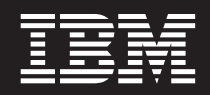

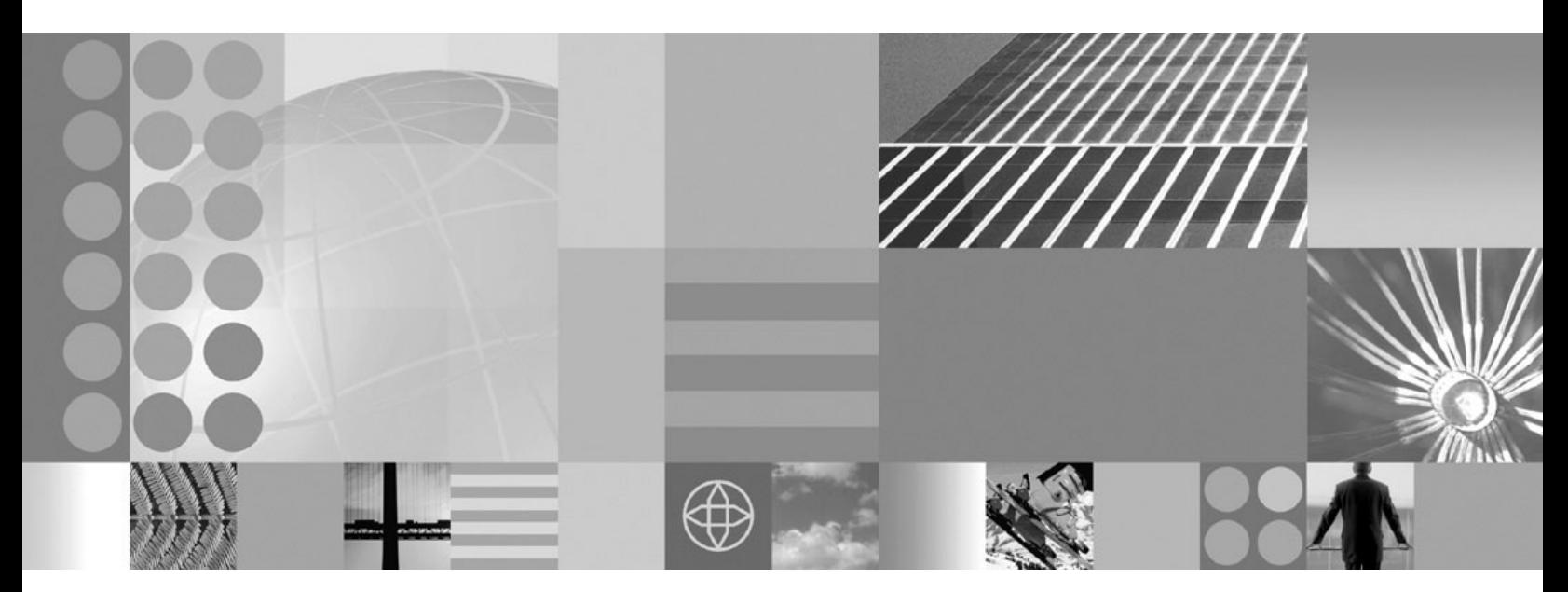

**Guía de planificación e instalación**

**Nota**

Antes de utilizar esta información, asegúrese de leer la información general del apartado ["Avisos"](#page-34-0) en la página 29.

**Fecha de compilación: 15 Octubre 2004**

Esta publicación es la traducción del original inglés *WebSphere Extended Deployment V5.1:Planning and Installing Guide* (SA22-7998-00).

**© Copyright International Business Machines Corporation 2004. Reservados todos los derechos.**

# **Contenido**

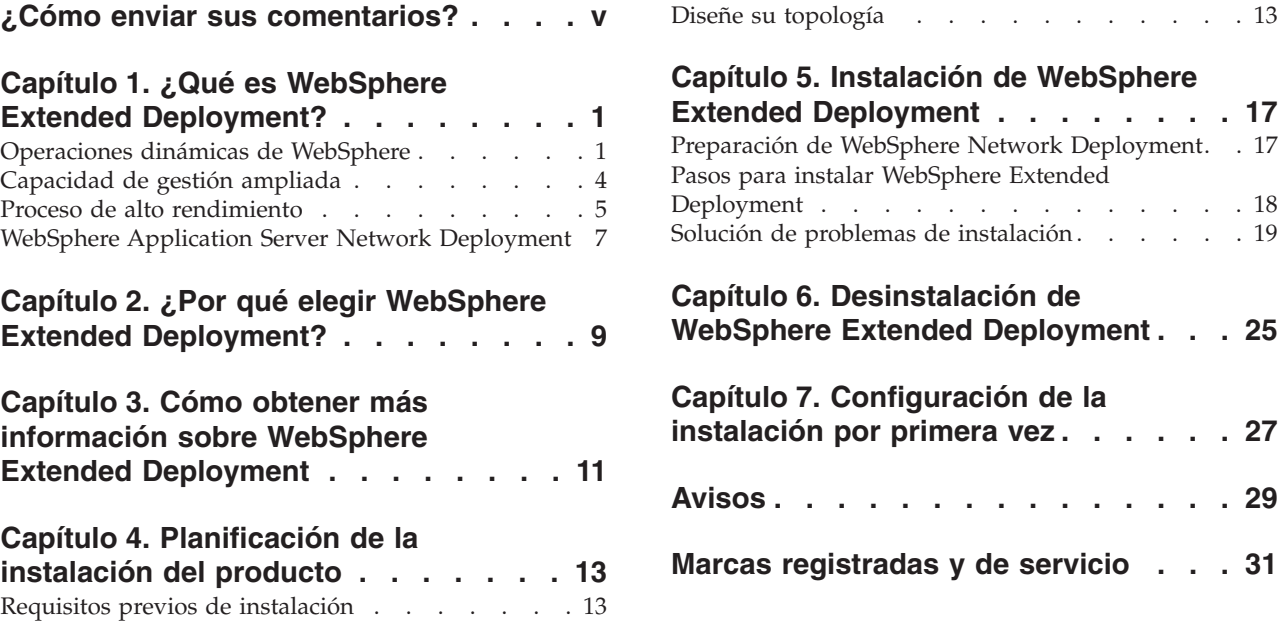

# <span id="page-4-0"></span>**¿Cómo enviar sus comentarios?**

Sus comentarios son importantes para ayudarnos a proporcionar la información más precisa y de la mayor calidad posible.

- v Para enviar comentarios sobre los artículos del centro de información de WebSphere Extended Deployment, disponible en *http://www.ibm.com/software/webservers/appserv/extend/library/*:
	- 1. Visualice el artículo en el navegador Web y desplácese hasta el final del artículo.
	- 2. Rellene el enlace **Feedback** que hay al final del artículo y envíelo.
- v Para enviar sus comentarios sobre éste u otros manuales en PDF, envíelos por correo electrónico a: **xddoc@us.ibm.com**.

Asegúrese de incluir el nombre y el número del documento y, si es aplicable, la página, la tabla o el número específico que esté comentando.

IBM tiene el derecho no exclusivo de utilizar o distribuir cualquier información que el usuario le proporcione de la manera que considere adecuada sin incurrir en ninguna obligación con el usuario.

# <span id="page-6-0"></span>**Capítulo 1. ¿Qué es WebSphere Extended Deployment?**

WebSphere Extended Deployment amplía WebSphere Application Server Network Deployment Versión 5.1.1.1, mejorando la calidad del servicio en tres áreas principales: capacidad de gestión ampliada, operaciones dinámicas y proceso de alto rendimiento. Representa la oferta inicial de WebSphere de posibilidades On Demand en un entorno ampliado, con el objetivo de dar servicio a distintos grupos de clientes. Estos grupos de clientes incluyen aquellos que están preparados para mejorar la eficacia operativa desplegando operaciones dinámicas, aquellos que necesitan dar servicio a un gran volumen de cargas de trabajo de transacciones con una escalabilidad lineal y cerca del 100% de disponibilidad, o aquellos con un interés específico en la gestión de entornos de WebSphere Application Server continuamente disponibles y a gran escala. En algunos casos, hay clientes que cumplen todas estas características y WebSphere Extended Deployment es el producto que puede satisfacer estas necesidades.

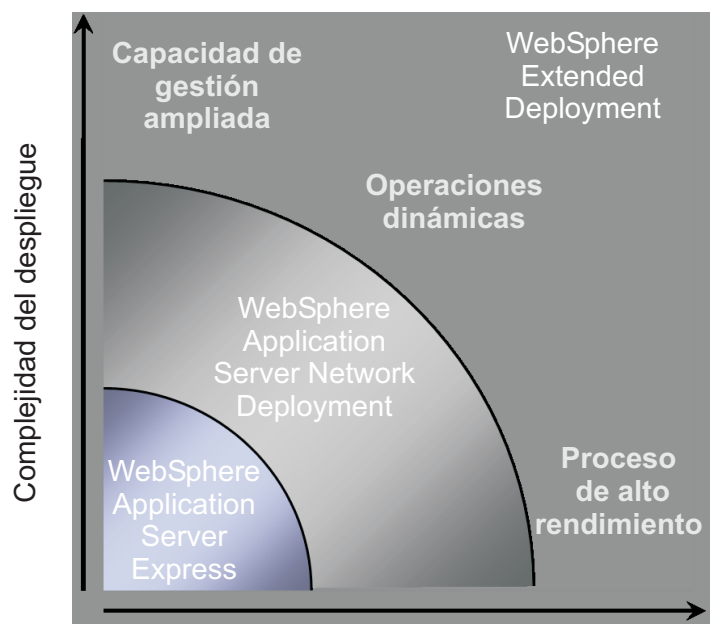

Volúmenes de transacciones

Hay tres temas principales en WebSphere Extended Deployment:

- Operaciones dinámicas
- v Capacidad de gestión ampliada
- v Proceso de alto rendimiento

Estos temas se describen más adelante en los temas siguientes.

### **Operaciones dinámicas de WebSphere**

WebSphere Extended Deployment contiene funciones para supervisar el entorno del servidor de aplicaciones y realizar mejoras o recomendaciones según los datos observados. Esta funcionalidad se conoce como operaciones dinámicas de WebSphere.

Las empresas dependen cada vez más de la disponibilidad y la velocidad de las aplicaciones que proporcionan servicios esenciales a los clientes. La pérdida de disponibilidad se traduce en una pérdida de negocios, lo que implica una pérdida de las oportunidades y los ingresos. Para dar respuesta a estas necesidades, las operaciones dinámicas de WebSphere constituyen un entorno fluido y dinámico que ofrece a las aplicaciones una disponibilidad continua. Para ello utiliza la virtualización de recursos de WebSphere, la implantación dinámica de aplicaciones de WebSphere, la priorización y el control de flujos de trabajo en las aplicaciones, y la integración con la gestión de infraestructuras de operaciones dinámicas de WebSphere.

En un entorno típico de WebSphere Application Server, no es extraño tener grupos aislados de recursos dedicados a determinadas aplicaciones. Esta estructura estática da como resultado un uso ineficaz de los recursos, con algunos servidores infrautilizados y otros sobrecargados.

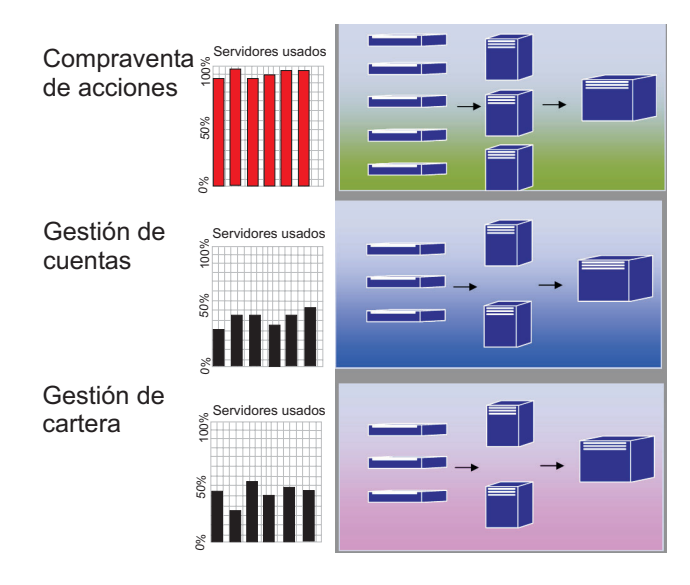

WebSphere Extended Deployment ofrece un entorno mucho más flexible utilizando las características de operaciones dinámicas. Las operaciones dinámicas de WebSphere están formadas por gestores autónomos cuyo objetivo es maximizar la capacidad de uso utilizando los objetivos empresariales definidos por el usuario. Estos gestores autónomos las medidas de rendimiento, analizan los datos supervisados, ofrecen un plan de ejecución de acciones y tienen capacidad para ejecutar estas acciones como respuesta al flujo de trabajo.

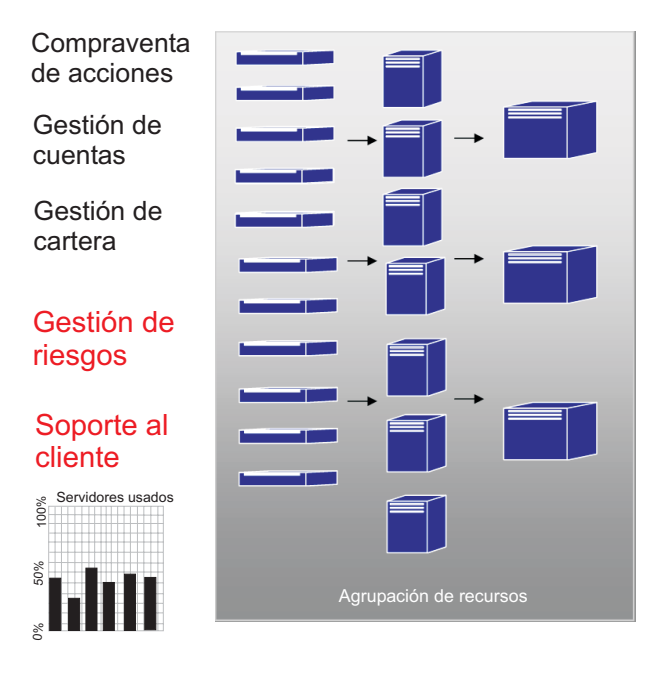

WebSphere Extended Deployment ofrece los siguientes gestores autónomos como parte de la funcionalidad de operaciones dinámicas:

#### **Gestor de flujo de peticiones automático**

El papel del gestor de flujo de peticiones automático es controlar el orden de las peticiones en el nivel del servidor de aplicaciones y la cadencia del flujo de estas peticiones. Mediante la clasificación y los objetivos de servicio definidos, el gestor de flujo de peticiones automático decide cómo y cuando entregar las peticiones HTTP al siguiente nivel.

#### **Dynamic Workload Manager (DWLM)**

Realiza el equilibrio de cargas entre los servidores de aplicaciones disponibles. En concreto, para un flujo de peticiones dado, DWLM equilibra las peticiones entre los nodos disponibles de forma que equilibra los tiempos de respuesta. DWLM puede actualizar dinámicamente el estado de las aplicaciones de la misma forma que el controlador de ubicación de aplicaciones puede realizar modificaciones en una infraestructura de aplicaciones en ejecución, según sea necesario.

#### **Controlador de ubicación de aplicaciones**

Crea y elimina instancias de aplicación para controlar las subidas y bajadas de las peticiones HTTP. El controlador de ubicación de aplicaciones puede gestionar dinámicamente los períodos de flujo de trabajo intenso que sin él necesitarían la gestión manual de un administrador del sistema.

#### **Gestión de salud**

Mantiene un entorno de servidor de aplicaciones sólido utilizando una política de salud que permite identificar los criterios que necesitan alguna acción. Cuando se cumplen los criterios, se lleva a cabo la acción para garantizar el buen funcionamiento del entorno.

#### **Tivoli Intelligent Orchestrator (TIO)**

WebSphere Extended Deployment ofrece soporte para integrarse con TIO. TIO se utiliza para añadir y eliminar máquinas de la agrupación de recursos que está gestionando WebSphere Extended Deployment. La integración con TIO permite que WebSphere Extended Deployment participe en un entorno gestionado mayor, y permite que TIO ayude a

WebSphere Extended Deployment cuando no se puedan cumplir los objetivos con los recursos asignados a WebSphere.

<span id="page-9-0"></span>Los gestores autónomos, junto con On Demand Router (ODR), son las principales partes funcionales de las operaciones dinámicas de WebSphere. Antes de inicializar el ODR, se definen la política de servicios, o los objetivos de rendimiento definidos por los usuarios. Cuando entra trabajo en el ODR, se realiza un esfuerzo de optimización para conseguir el equilibrio deseado en los resultados de rendimiento. A medida que fluye el trabajo, DWLM (Dynamic Workload Manager) realiza el equilibrio de cargas en él. Cuando cambian las variaciones de trabajo y se altera el equilibrio de trabajo en los nodos, el controlador de ubicación de aplicaciones vuelve a equilibrar las aplicaciones en ejecución para garantizar unos flujos de trabajo suficientes. TIO permite el control de nodos como una extensión natural del controlador de ubicación de aplicaciones.

La combinación de estos gestores autónomos constituye una función dinámica de tiempo de ejecución continua y completa. Ahora, las empresas puede ejecutarse virtualmente, lo que permite centrar los recursos manuales en cuestiones relevantes.

### **Capacidad de gestión ampliada**

La función de capacidad de gestión ampliada de WebSphere Extended Deployment permite configurar el entorno de operaciones dinámicas, y ofrece la posibilidad de visualización crítica que permite al administrador entender el estado operativo del entorno.

En la consola administrativa de WebSphere Extended Deployment hay disponibles operaciones de tiempo de ejecución. Las operaciones de tiempo de ejecución ofrecen una descripción visual de los trabajos internos del entorno del servidor de aplicaciones. Permiten ver qué tipo de decisiones se han tomado sobre el despliegue de las aplicaciones y la asignación del hardware. Las ventajas de las operaciones de tiempo de ejecución incluyen la posibilidad de ver dónde se ejecutan las aplicaciones (en una agrupación de recursos virtuales) para facilitar la depuración y la capacidad de gestión. Las operaciones de tiempo de ejecución no sólo permiten a los administradores ver el estado actual del entorno; también permiten realizar algunas acciones de administración. Por ejemplo, un administrador podrá alterar temporalmente las decisiones tomadas por el creador de provisiones, o modificar la prioridad de las aplicaciones mediante la consola de operaciones.

<span id="page-10-0"></span>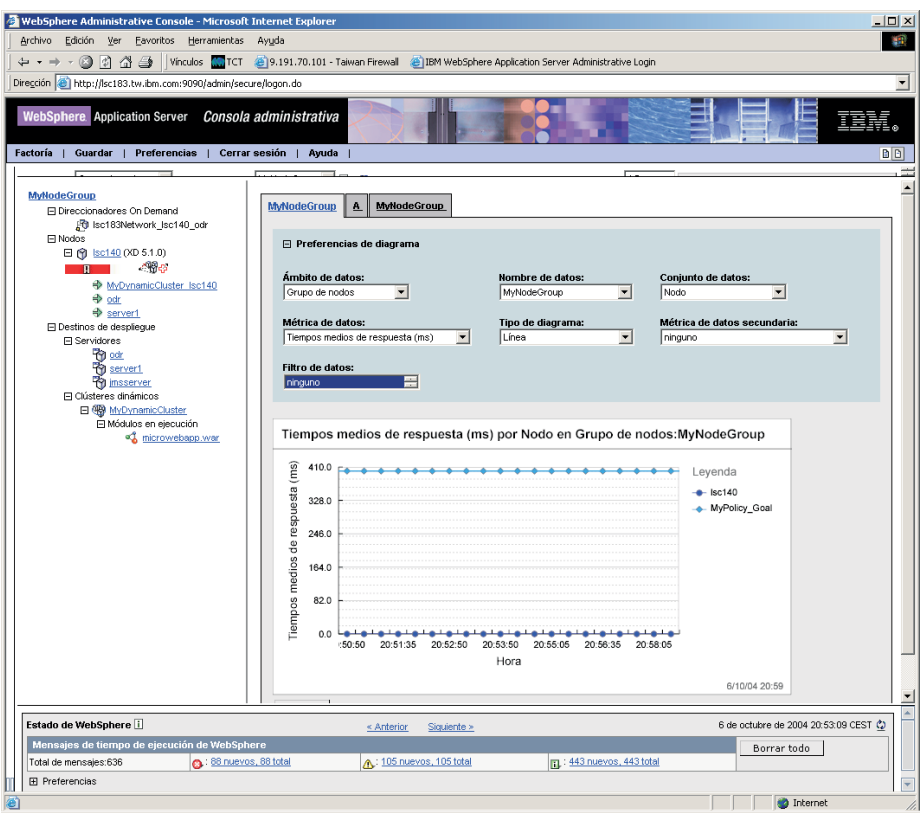

Las funciones mejoradas de administración se incluyen en WebSphere Extended Deployment a través de distintas características. La correlación de tiempo de ejecución permite a los usuarios acceder al estado del entorno de un vistazo. La topología de tiempo de ejecución (que se muestra en el gráfico) permite a un usuario crear una serie de gráficos donde se miden distintos criterios definidos por el usuario dentro del entorno. La característica de gestión de tareas permite al operador aprobar y denegar sugerencias del sistema mediante una opción de una pulsación.

#### **Proceso de alto rendimiento**

El proceso de alto rendimiento en WebSphere Extended Deployment ofrece un excelente soporte de proceso de transacciones para los clientes de instituciones financieras, bancos, reservas, subastas en línea y juegos. El proceso de alto rendimiento permite a la empresa centrar las transacciones en un entorno de gran disponibilidad que ofrece un excelente soporte de sustitución por anomalía.

El proceso de alto rendimiento ofrece la partición de datos para aplicaciones de transacciones de gran volumen. La partición de datos está soportada en WebSphere Extended Deployment gracias al nuevo soporte de administración, tiempo de ejecución y API para clientes de instituciones financieras, bancos, subastas en línea y juegos.

El proceso de alto rendimiento en WebSphere Extended Deployment presenta el gestor de alta disponibilidad y WPF (WebSphere Partitioning Facility). Aunque estos son componentes independientes, la infraestructura de alta disponibilidad forma parte de la función de partición de aplicaciones de WPF.

Un flujo de peticiones HTTP de servidor de aplicaciones típico puede contener cuellos de botella cuando se accede al recurso de programa de fondo. El direccionador envía las peticiones de recursos de aplicación a los servidores con un distribuidor equitativo. Los servidores de aplicaciones procesan el trabajo y envían las peticiones de transacciones a las bases de datos de programa de fondo, que es donde se pueden producir los cuellos de botella y las pérdidas de rendimiento.

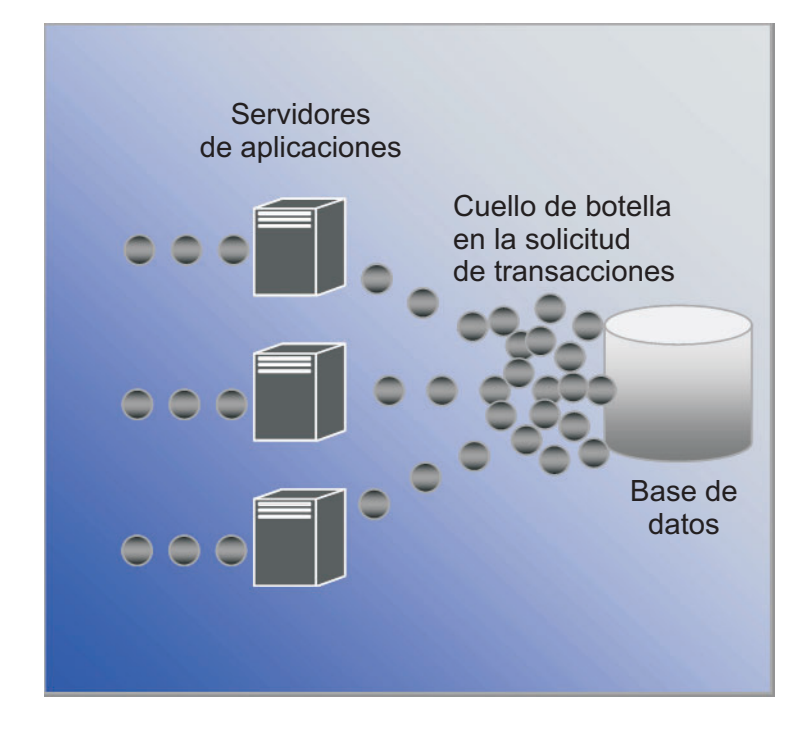

WebSphere Extended Deployment utiliza el proceso de alto rendimiento para solucionar los problemas mencionados anteriormente. WebSphere Partitioning Facility, un componente del proceso de alto rendimiento dentro de WebSphere Extended Deployment, puede solucionar los cuellos de botella que se produzcan en entornos con una gran cantidad de transacciones.

<span id="page-12-0"></span>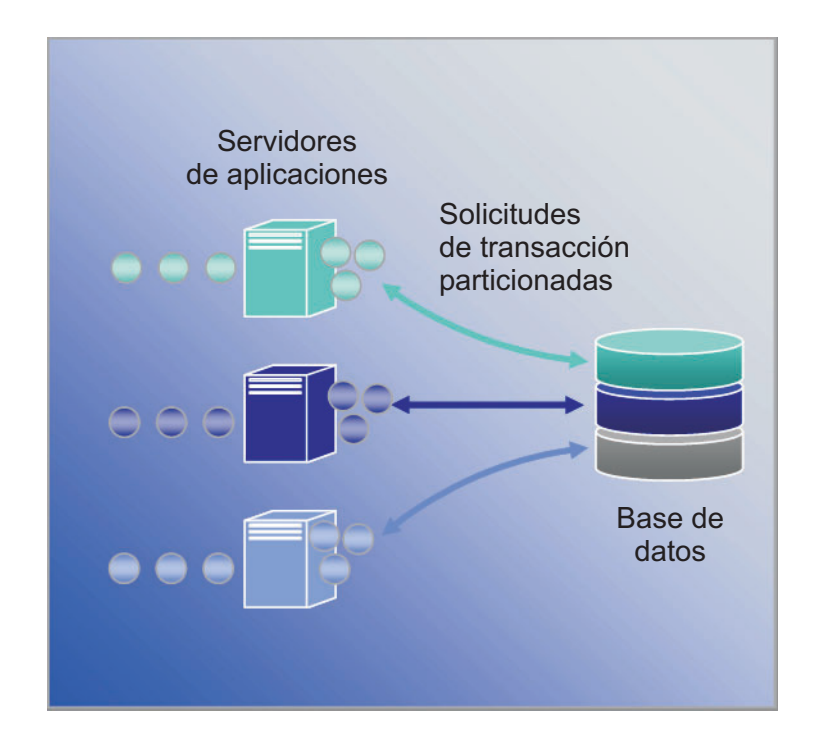

### **WebSphere Application Server Network Deployment**

WebSphere Extended Deployment es una ampliación del producto WebSphere Application Server Network Deployment versión 5.1.*x*. WebSphere Extended Deployment no se puede utilizar sin la instalación de Network Deployment. Durante la instalación, WebSphere Extended Deployment detecta automáticamente la instalación de Network Deployment y amplía la funcionalidad del producto Network Deployment para aprovechar los temas y la funcionalidad adicional de WebSphere Extended Deployment.

# <span id="page-14-0"></span>**Capítulo 2. ¿Por qué elegir WebSphere Extended Deployment?**

El enfoque de IBM del espacio On Demand abarca la integración, la virtualización y la automatización. La integración no es ninguna novedad en WebSphere. Se ha demostrado que es una excelente solución de middleware que integra almacenes de datos de programa de fondo y proporciona integración de servicios de empresa utilizando servicios Web y tecnologías de mensajería.

Es en la virtualización y la automatización donde WebSphere Extended Deployment añade nuevos logros. WebSphere Extended Deployment se basa en una infraestructura virtualizada que redefine los conceptos tradicionales de recursos y aplicaciones J2EE, y su relación entre ellos. Esta nueva infraestructura facilita la posibilidad de automatizar operaciones de WebSphere Extended Deployment, simplificando las configuraciones más complejas y haciendo que sean más repetibles.

# <span id="page-16-0"></span>**Capítulo 3. Cómo obtener más información sobre WebSphere Extended Deployment**

Esta publicación, WebSphere Extended Deployment V5.1: Guía de planificación e instalación, está especialmente indicada para utilizarse como una herramienta preconfigurada para ejecutar WebSphere Extended Deployment en una configuración sencilla. La guía le ayudará a utilizar WebSphere Extended Deployment por primera vez. Cuando ya esté ejecutando el producto, podrá cambiar a configuraciones y funciones del sistema más avanzadas. En los siguientes sitios Web y herramientas puede encontrar más información sobre WebSphere Extended Deployment:

v Página Web de WebSphere Extended [Deployment](http://www.ibm.com/software/webservers/appserv/extend/)

Esta página Web es el punto de partida para obtener información sobre WebSphere Extended Deployment. Utilice los enlaces de navegación del marco de la izquierda para acceder a una amplia variedad de contenidos. En concreto, preste atención al enlace Soporte, ya que los equipos de servicio y soporte de IBM utilizan las páginas disponibles en el enlace Soporte para incluir mucha información.

*http://www.ibm.com/software/webservers/appserv/extend/*

v Centro de información de WebSphere Extended [Deployment](http://www.ibm.com/software/webservers/appserv/extend/library)

El centro de información proporciona documentación del producto WebSphere Extended Deployment. Este contenido incluye todos los escenarios básicos soportados por el producto. Asimismo, puede utilizar el enlace de feedback para someter requisitos de documentación y asegurarse de que la documentación se adapte a sus necesidades.

*http://www.ibm.com/software/webservers/appserv/extend/library*

- v Mejoras de la consola administrativa de WebSphere Extended Deployment Existen objetos mejorados de asistencia al usuario en la consola administrativa del proyecto.
	- Ahora hay disponible tecnología de Guía de aprendizaje, que se indica

mediante el gráfico de una cámara. **The Una Guía de aprendizaje es una** minipelícula donde se describe la tarea que se está ejecutando con notaciones.

- Hay disponibles hojas de instrucciones breves como categoría de navegación en la consola administrativa. Una hoja de instrucciones breves es una actividad guiada que permite al usuario completar una tarea que normalmente iría repartida en la consola. La hoja de instrucciones breves unifica la actividad de forma que el usuario puede rellenar los campos y seguir las instrucciones básicas que se proporcionan para conseguir su objetivo.
- Archivos de ayuda de WebSphere Extended Deployment. Este producto presenta algunos objetos nuevos en el espacio de WebSphere. Para estos nuevos objetos nuevos que se pueden gestionar en la consola administrativa, se han creado archivos de ayuda que ofrecen la ayuda necesaria a nivel de campo para rellenar los paneles, así como para proporcionar una visión más general en términos del sistema.
- [developerWorks](http://www.ibm.com/developerworks/websphere/) para WebSphere

El sitio Web de developerWorks ofrece información sobre todos los aspectos de WebSphere. El sitio contiene zonas para varios productos funcionales, destinadas

a un conjunto específico de productos. La documentación de WebSphere Extended Deployment está disponible en la zona de Application Server. *http://www.ibm.com/developerworks/websphere/*

# <span id="page-18-0"></span>**Capítulo 4. Planificación de la instalación del producto**

Se recomienda planificar la instalación del nuevo producto. La planificación es el proceso donde se definen los objetivos que desea alcanzar con el nuevo producto y cómo puede lograrlos. Este tema incluye instrucciones básicas sobre cómo iniciarse y algunos aspectos que se deben tener en cuenta.

WebSphere Extended Deployment ofrece una amplia variedad de avances funcionales radicales. Puede que esté interesado en explotar algunas de las características más avanzadas. Se recomienda que, antes de centrarse en la utilización de las características avanzadas, se familiarice con algunas de las características básicas del producto. En el apartado siguiente se describen algunas de las áreas más importantes durante la planificación de una instalación.

- 1. Información sobre el entorno soportado de WebSphere Extended Deployment. Antes de considerar la instalación del producto, debe asegurarse de que tiene un entorno que puede dar soporte a WebSphere Extended Deployment. Familiarícese con los niveles mínimos de hardware y software que necesita y, si el entorno no cumple actualmente los requisitos básicos, asegúrese de diseñar una planificación para obtener el nivel mínimo necesario para dar soporte a una instalación.
- 2. Diseño de la topología de WebSphere Extended Deployment. Céntrese primero en ejecutar una topología simple de WebSphere Extended Deployment en un entorno de prueba. Examine el producto en una configuración más pequeña para familiarizarse con las características disponibles. Cuando ya esté familiarizado con el producto, intente instalar configuraciones más avanzadas.
- 3. Planifique atentamente la nomenclatura del servidor de aplicaciones. Dar un buen nombre al servidor de aplicaciones es más importante de lo que parece en principio. Si se utiliza un enfoque sistemático en los nombres, el entorno es más fácil de administrar para todos.

### **Requisitos previos de instalación**

Los requisitos previos para instalar WebSphere Extended Deployment se detallan en este sitio Web: [http://www.ibm.com/software/webservers/appserv/extend/requirements.](http://www.ibm.com/software/webservers/appserv/extend/requirements)

### **Diseñe su topología**

Se recomienda instalar primero WebSphere Extended Deployment como una configuración de topología simple. Esto le permitirá familiarizarse con las distintas características del producto en un entorno seguro que ofrece un gran medio de aprendizaje. Una vez familiarizado con las distintas características avanzadas de WebSphere Extended Deployment, podrá empezar a diseñar topologías de configuraciones más avanzadas específicas del entorno del servidor de aplicaciones.

El gráfico representa una topología soportada de WebSphere Extended Deployment. En esta topología, el ODR se inserta entre el nivel del servidor HTTP y el nivel del servidor de aplicaciones. ODR, con la ayuda de los gestores autónomos, categoriza y prioriza el trabajo antes de direccionarlo a los nodos correspondientes. Los nodos con un punto redondo representan un nodo potencial de WebSphere Extended Deployment. El gestor de despliegue es el vehículo de

comunicación de gestión centralizada, tal como se indica en las líneas de puntos. Las líneas continuas representan los enlaces de proceso de peticiones. Esta topología es muy simple, a la vez que eficaz.

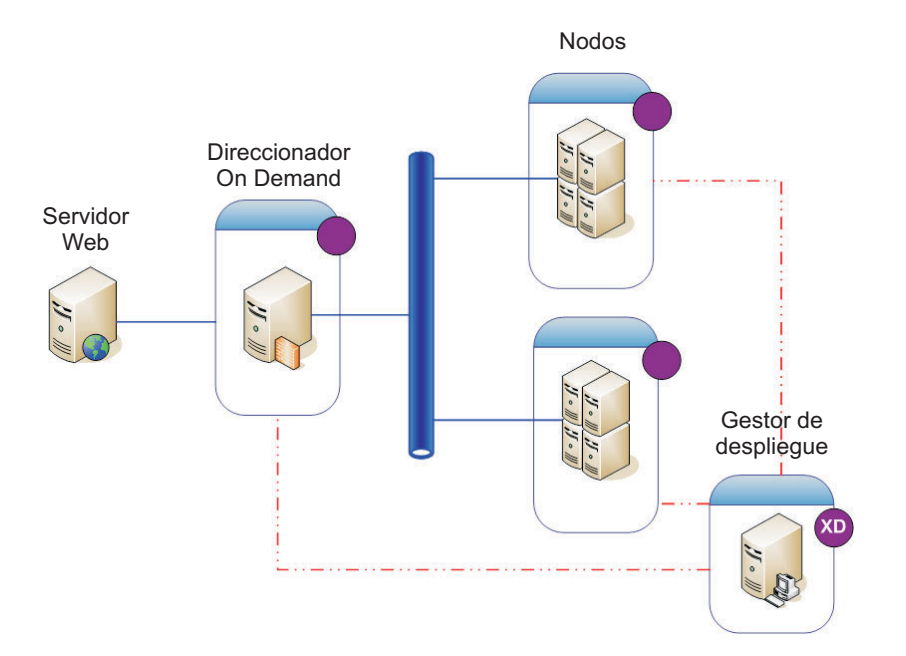

Una vez familiarizado con el producto y sus características en una topología simple, pude empezar a añadir distintas capas de complejidad al entorno de prueba. Asimismo, puede empezar a realizar algunas pruebas de estrés para ver en acción las características de Extended Deployment. Normalmente, cuando aumente la carga de trabajo, deseará comprobar que tiene recursos suficientes para manejar la carga de trabajo, y que los recursos se configuran y funcionan bien en conjunto. La siguiente topología muestra una configuración más avanzada que puede dar soporte a una carga de trabajo adicional. Si hubiera otro distribuidor IP en esta configuración, habría eliminado cualquier punto único de error y sería una topología de alta disponibilidad. Esto se debe en parte al soporte de la infraestructura de alta disponibilidad de WebSphere Extended Deployment.

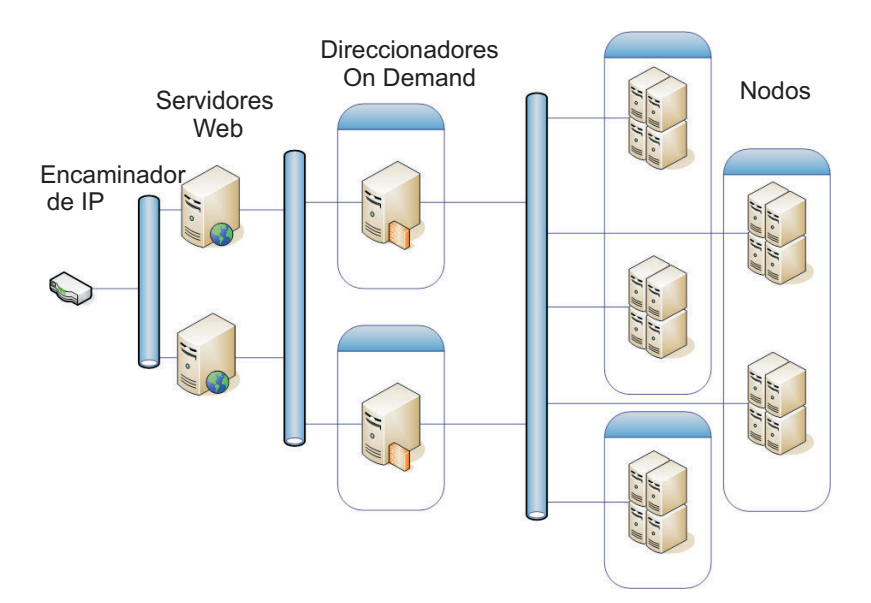

La configuración de un entorno de prueba seguro también es muy importante para familiarizarse y aclimatar su entorno a WebSphere Extended Deployment. A continuación se muestra un ejemplo de un entorno seguro utilizando una pequeña variación de la configuración de la primera topología que se ha descrito.

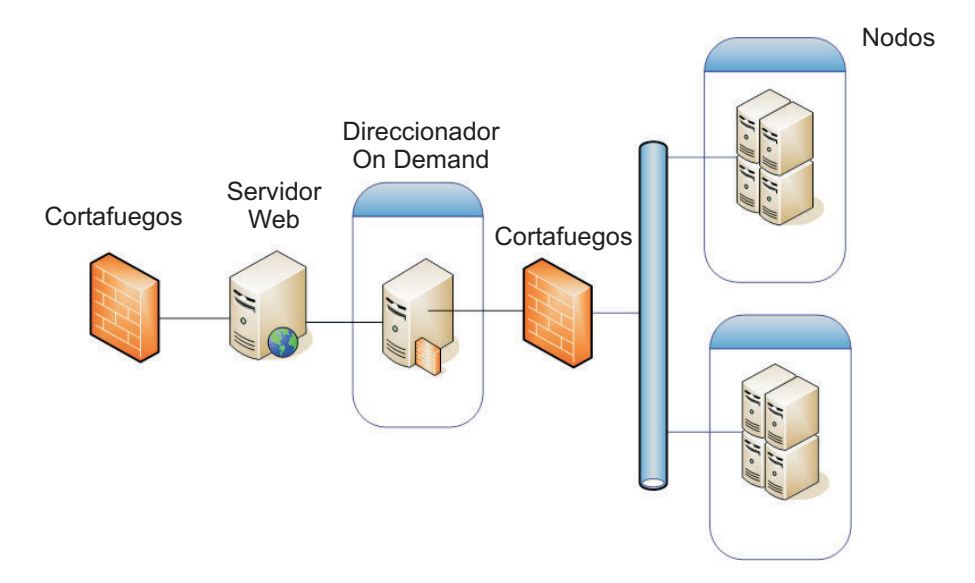

Estas son sólo unas pocas de las muchas configuraciones de topología que puede explorar utilizando el producto.

# <span id="page-22-0"></span>**Capítulo 5. Instalación de WebSphere Extended Deployment**

Una primera instalación de WebSphere Extended Deployment es bastante básica. En este tema se describe cómo instalar el producto para dar soporte a una configuración básica.

- 1. Prepare el entorno de WebSphere Application Server Network Deployment para dar soporte a una instalación de WebSphere Extended Deployment. La preparación del producto WebSphere Application Server Network Deployment es necesaria para poder empezar a realizar la instalación de WebSphere Extended Deployment.
- 2. Siga los pasos para instalar WebSphere Extended [Deployment.](#page-23-0)
- 3. **Opcional:** [Determinación](#page-24-0) de anomalías de la instalación
- 4. [Configuración](#page-32-0) del sistema WebSphere Extended Deployment por primera vez. Una vez finalizada la instalación, podrá configurar algunos objetos básicos de WebSphere Extended Deployment.

### **Preparación de WebSphere Network Deployment**

WebSphere Application Server Network Deployment V5.1.1.1 es un requisito previo fundamental para una instalación de WebSphere Extended Deployment. Antes de empezar el proceso de instalación para WebSphere Extended Deployment, deberá preparar el entorno de WebSphere Network Deployment base. En este tema se describen los pasos necesarios para preparar el entorno para dar soporte a una instalación de WebSphere Extended Deployment.

Antes de continuar, asegúrese de que tiene instalado el nivel del producto Network Deployment V5.1.1.1.

En los siguientes pasos se describen las tareas necesarias para preparar el entorno de WebSphere Application Server Network Deployment base para dar soporte a una instalación de WebSphere Extended Deployment:

- 1. Instale el paquete de arreglos correcto para que el nivel de Network Deployment sea V5.1.1.1. Verifique el nivel exacto de requisitos previos del producto WebSphere Application Server Network Deployment en [http://www.ibm.com/software/webservers/appserv/extend/requirements/.](http://www.ibm.com/software/webservers/appserv/extend/requirements/) Las direcciones para instalar arreglos en el producto WebSphere Application Server Network Deployment se pueden encontrar en el Centro de [información](http://publib.boulder.ibm.com/infocenter/ws51help/index.jsp) de WebSphere [Application](http://publib.boulder.ibm.com/infocenter/ws51help/index.jsp) Server o en los archivos readme del arreglo acumulativo.
	- **Nota:** Compruebe que tiene aplicado el nivel de arreglo correcto en todos los nodos y servidores de aplicaciones, incluido el gestor de despliegue, en la célula de destino de la instalación de WebSphere Extended Deployment.
- 2. Instale el arreglo SR1 de JDK. WebSphere Extended Deployment necesita el nivel de SR1 de JDK 1.4.2. JDK 1.4.2 se instala con V5.1.1, pero el arreglo SR1 no forma parte del código. Descargue el código de JDK 1.4.2 y siga las instrucciones que se proporcionan con el código para instalarlo. Verifique el nivel exacto de requisitos previos del JDK, así como el URL del que se puede descargar, en

[http://www.ibm.com/software/webservers/appserv/extend/requirements/.](http://www.ibm.com/software/webservers/appserv/extend/requirements/)

- <span id="page-23-0"></span>3. Cree una topología simple en el entorno de WebSphere Network Deployment. Deberá correlacionar WebSphere Extended Deployment con la topología de WebSphere Application Server Network Deployment. Una topología básica está formada por un gestor de despliegue, un ODR y de 2 a n servidores de aplicaciones. Consulte el apartado "Diseñe su [topología"](#page-18-0) en la página 13 para ver un ejemplo de la topología básica con la que se correlaciona WebSphere Extended Deployment.
	- a. Si no lo ha hecho todavía, instale WebSphere Application Server Network Deployment V5.1.1.1 en cada uno de los nodos que se van a utilizar en la topología.
	- b. Inicie el gestor de despliegue. Puede iniciar el gestor de despliegue utilizando la interfaz de línea de mandatos. Ejecute startManager.bat o startManager.sh desde el directorio <raíz\_instalación>/bin de Network Deployment. Consulte el tema denominado Mandato [startManager](http://publib.boulder.ibm.com/infocenter/ws51help/topic/com.ibm.websphere.nd.doc/info/ae/ae/rxml_startmanager.html) para ver los problemas o las preguntas sobre el uso del mandato.
	- c. Federe cada uno de los nodos de la célula. Puede utilizar el mandato addNode para federar cada uno de los nodos de la célula. Consulte el tema Mandato [addNode](http://publib.boulder.ibm.com/infocenter/ws51help/topic/com.ibm.websphere.nd.doc/info/ae/ae/rxml_addnode.html) para obtener más información sobre el uso del mandato addNode.
	- d. Inicie la consola administrativa para comprobar que la célula aparece correctamente. Puede utilizar el tema denominado Iniciar y [detener](http://publib.boulder.ibm.com/infocenter/ws51help/topic/com.ibm.websphere.nd.doc/info/ae/ae/tcon_startstop.html) la consola [administrativa](http://publib.boulder.ibm.com/infocenter/ws51help/topic/com.ibm.websphere.nd.doc/info/ae/ae/tcon_startstop.html) si necesita ayuda.
- 4. Desactive todas las instancias de la célula. WebSphere Extended Deployment no se instalará correctamente si no se detiene el entorno. Puede utilizar el tema denominado Detener [servidores](http://publib.boulder.ibm.com/infocenter/ws51help/topic/com.ibm.websphere.nd.doc/info/ae/ae/trun_svr_stop.html) para obtener ayuda con esta tarea.

Asimismo, deberá comprobar que se han detenido el gestor de despliegue y el agente de nodo de cada instancia de servidor de aplicaciones. Para detener el gestor de despliegue, puede utilizar el mandato stopManager. Para detener los agentes de nodo, puede utilizar el mandato stopNode, que se describe en el tema denominado Mandato [stopNode.](http://publib.boulder.ibm.com/infocenter/ws51help/topic/com.ibm.websphere.nd.doc/info/ae/ae/rxml_stopnode.html)

Cuando termine estos pasos estará preparado para empezar la instalación de WebSphere Extended Deployment.

### **Pasos para instalar WebSphere Extended Deployment**

Una vez preparado el entorno base de WebSphere Application Server Network Deployment, puede empezar la instalación de WebSphere Extended Deployment. En este tema se describen los pasos necesarios para instalar WebSphere Extended Deployment.

Antes de intentar instalar WebSphere Extended Deployment, compruebe que ha realizado los pasos que se describen en el tema ["Preparación](#page-22-0) de WebSphere Network [Deployment"](#page-22-0) en la página 17. Asimismo, salga del directorio de WebSphere Application Server Network Deployment. Si el usuario deja accidentalmente la línea de mandatos o la instancia de navegador en el directorio <raíz\_instalación>/DeploymentManager/installedApps, se pueden producir errores de instalación.

Siga estos pasos para instalar WebSphere Extended Deployment:

- 1. Inserte el CD de instalación en el CD-ROM.
- 2. Seleccione la plataforma e invoque la instalación. La selección de plataforma se realiza navegando en el CD a la carpeta perteneciente a su plataforma. Las

<span id="page-24-0"></span>opciones de directorio de plataforma son /aix /linux /solaris /windows. Una vez en la carpeta, ejecute el archivo install correspondiente a su plataforma para invocar el proceso de instalación.

- 3. Lea y acepte el acuerdo de licencia. Una vez aceptada la licencia, la comprobación de requisitos previos empezará automáticamente. Si el sistema no cumple los requisitos previos, aparecerá una ventana indicando los requisitos previos que faltan. Puede continuar con errores de requisitos previos, pero la instalación fallará. Se recomienda que el sistema cumpla los niveles mínimos.
- 4. Especifique la instalación de WebSphere que desee ampliar. Debe seleccionar el entorno de instalación de WebSphere Application Server, para que se rellene la tabla resultante. Seleccione en la lista la instalación de WebSphere que desee.

En este documento se describe una instalación de WebSphere Extended Deployment basada en la ampliación de WebSphere Application Server Network Deployment V5.1.1.1. Si tiene una vía de instalación distinta de la que se describe en este documento como, por ejemplo, una instalación de WebSphere Business Integration Server Foundation, deberá seleccionar la otra opción o especificar la vía de acceso de directorios exacta de la instalación de WebSphere Application Server.

Seleccione Siguiente cuando finalice este panal. Como resultado de las especificaciones de la instalación, aparecerá una ventana con un resumen de las opciones básicas de instalación.

- 5. Acepte o cambie el resumen resultante seleccionando el botón Siguiente o Atrás. Si selecciona Siguiente, invocará el proceso de instalación, que puede tardar unos minutos en finalizar.
- 6. Revise las anotaciones cronológicas resultantes para ver si hay algún error o alguna anomalía en la instalación. Si hay errores registrados, o si la instalación no ha sido satisfactoria, puede buscar arreglos de errores en el tema Solución de problemas de instalación.
- 7. Seleccione Finalizar para completar esta parte de la instalación.
- 8. Repita este paso para cada nodo de la célula.

Ahora deberá ver algunos archivos y directorios adicionales en la vía de instalación de WebSphere Application Server Network Deployment. Por ejemplo, aparecerán archivos jar adicionales que empiezan por XD en el directorio <raíz\_instalación>/DeploymentManager/lib/. Podrá apreciar algunas diferencias cuando inicie una sesión en la consola administrativa.

Ahora ya está preparado para realizar la configuración de WebSphere Extended Deployment. Si ejecuta el gestor de despliegue utilizando el mandato startManager desde el directorio <raíz\_instalación>/DeploymentManager/bin de la instalación del gestor de despliegue, tendrá acceso a la consola administrativa en el URL: http://*nombre\_sist\_pral\_nodo\_gestor\_despliegue\_o\_dirección\_IP*:9090/admin. Cuando tenga acceso a la consola administrativa, estará preparado para empezar la configuración básica del sistema que se describe en el tema [Capítulo](#page-32-0) 7, ["Configuración](#page-32-0) de la instalación por primera vez", en la página 27.

### **Solución de problemas de instalación**

Ocasionalmente, durante el proceso de instalación, se pueden producir errores o anomalías. En este tema se describen los elementos que se deben tener en cuenta cuando la instalación no funciona del todo correctamente.

#### **Compruebe que el sistema cumple los requisitos mínimos**

Durante el proceso de instalación, es muy frustrante descubrir que no se puede utilizar WebSphere Extended Deployment debido a incompatibilidades de software o hardware. Si, durante la instalación, aparece una ventana de la GUI indicando que no cumple los requisitos para WebSphere Extended Deployment, compruebe que cumple los niveles mínimos de requisitos que se describen en el tema "Preparación de WebSphere Network [Deployment"](#page-22-0) en la página 17.

#### **Excepciones de guardado durante la instalación**

Si aparecen errores de excepción de guardado en el archivo de anotaciones cronológicas de instalación de la consola (<raíz\_instalación>/DeploymentManager/logs/WAS.XD.install.ConsoleEXT.log) parecidos a los siguientes:

PLPR0013I: Guardando aplicación de empresa de la consola PluginException : PLPR0026E: Se ha producido la excepción SaveFailureException al desinstalar el plug-in wrappedException = com.ibm.etools.archive.exception.SaveFailureException: IWAE0017E No se puede sustituir el archivo original: c:\xd\dm\installedApps\rlnt40Network\adminconsole.ear PluginException : PLPR0026E: Se ha producido la excepción SaveFailureException al desinstalar el plug-in wrappedException = com.ibm.etools.archive.exception.SaveFailureException: IWAE0017E No se puede sustituir el archivo original: c:\xd\dm\installedApps\rlnt40Network\adminconsole.ear

puede que haya encontrado un problema bastante fácil de solucionar. Si deja el navegador o la línea de mandatos en el directorio <raíz\_instalación>/DeploymentManager/installedApps durante la instalación, la parte del proceso de instalación que intenta escribir el código en la consola administrativa recibe una excepción de guardado.

También puede observar este mismo problema cuando se daña el directorio <raíz\_instalación>/DeploymentManager/installedApps/<nombre\_célula>/ adminconsole.ear. No se puede acceder al directorio y no responde.

Siga estos pasos para resolver estos problemas:

- 1. Reinicie el sistema.
- 2. Busque los archivos temporales más recientes, denominados adminconsole###.ear.tmp, que se crean en el directorio <raíz\_instalación>/DeploymentManager/installedApps/<nombre\_célula>. *###* es un número exclusivo que se genera.
- 3. Verifique la indicación de la hora para comprobar que es el adminconsole.ear.tmp más reciente. Puede suprimir los otros archivos más antiguos.
- 4. Cambie el nombre del adminconsole.ear.tmp más reciente por adminconsole.ear.
- 5. Vaya a una línea de mandatos y ejecute los siguientes mandatos:
	- a. <raíz\_instalación>/DeploymentManager/bin/setupCmdLine.sh
	- b. export WAS PLPR ROOT=<raíz instalación>/DeploymentManager/ installedApps/<nombre\_célula> **Compruebe que no existe ninguna / final**.
- c. <raíz\_instalación>/DeploymentManager/bin/PluginPocessor.sh -restore cp -f
- d. <raíz\_instalación>/DeploymentManager/installedApps/<nombre\_célula>/ adminconsole.ear/adminsconsole.war/WEB-INF/\*
- e. <raíz\_instalación>/DeploymentManager/config/cells/<nombre\_célula>/ applications/adminsconsole.ear/deployments/adminconsole/ adminconsole.war/WEB-INF/
- 6. Después de ejecutar estos mandatos y reiniciar el gestor de despliegue, ejecute el siguiente mandato wsadmin:

\$AdminApp export adminconsole <Deployment Manager >\DeploymentManager\ config\cells\<nombre\_célula>\applications\adminconsole.ear\adminconsole.ear

Ahora deberá poder acceder a la consola de administración de WebSphere Extended Deployment. Para comprobarlo, ejecute el siguiente URL: *http://nombre\_nodo\_o\_dirección\_IP:9090/admin*.

#### **Excepciones de guardado de plantilla**

Aunque no es muy común, se puede producir un error de instalación debido a que las plantillas de ODR no se copian correctamente. Hay un script que se puede utilizar para actualizar el alias SSL en la plantilla de ODR cuando se produce un error de instalación y no se actualizan las plantillas. El archivo de anotaciones cronológicas que indica esta anomalía es parecido al siguiente:

Para solucionar este problema, puede ejecutar el script que se proporciona a continuación. Los parámetros de uso del script jacl están contenidos como comentarios en la primera parte del script.

```
#-----------------------------------------------------------------
# updateSSLAliasInODRTemplate.jacl - actualiza el alias SSL en una plantilla
# de odr
#-----------------------------------------------------------------
#
# Actualiza las referencias del alias SSL en la plantilla de ODR utilizando
# el SSL aliassslAlias especificado. El alias se puede obtener de la
# consola administrativa Seguridad->SSL
#
# Este es un script bi-modal: se puede incluir en una invocación de
# mandatos wsadmin como ésta:
# wsadmin -f updateSSLAliasInODRTemplate.jacl sslAlias
#
# o el script se puede obtener de la línea de mandatos wsadmin si:
# wsadmin> source updateSSLAliasInODRTemplate.jacl
# wsadmin> updatealias sslAlias
#
# El script espera algunos parámetros:
# arg1 - ssl alias name
#-----------------------------------------------------------------
proc updatealias {sslAlias} {
  #--------------------------------------------------------------
  # configuración de globales
  #--------------------------------------------------------------
```

```
global AdminConfig
  global AdminControl
  global AdminApp
  #--------------------------------------------------------------
        -- comprobación de la plantilla de ODR
  #--------------------------------------------------------------
  set odrTemplate ""
  set templateList [$AdminConfig listTemplates Server]
  foreach template $templateList {
if \{[string first "odr(" $template] == 0\}# se ha encontrado la plantilla de ODR
 set odrTemplate $template
 break
}
 }
 if {\text{SoftTemplate}} == ""\}puts "updatealias: Error -- Could not find ODR template"
return
 }
  #--------------------------------------------------------------
  # Actualizar la referencia SSL de servicio de administración
  #--------------------------------------------------------------
  set svcList [lindex [$AdminConfig showAttribute $odrTemplate
    services] 0]
  set adminSvc ""
  foreach svc $svcList {
if {[string first "AdminService" $svc] != -1} {
set adminSvc $svc
}
  }
  if \{\$adminSvc == ""\} {
puts "updatealias: Could not find Admin Service in template "
  } else {
   puts "updatealias: updating the admin service alias reference ....."
set soapConnector [lindex [lindex [$AdminConfig showAttribute $adminSvc
   connectors] 0] 0]
set soapSSLConfig [lindex [$AdminConfig showAttribute $soapConnector
   properties] 0]
if {$soapSSLConfig != ""} {
 set name [$AdminConfig showAttribute $soapSSLConfig name]
 set origValue [$AdminConfig showAttribute $soapSSLConfig value]
 puts "updatealias: Changing attribute $name with a value of
    $origValue to a value of $sslAlias"
 $AdminConfig modify $soapSSLConfig [list [list value $sslAlias]]
}
 }
  #--------------------------------------------------------------
  # Actualizar la referencia SSL del canal ssl
  #--------------------------------------------------------------
  set svcList [lindex [$AdminConfig showAttribute $odrTemplate
```

```
services] 0]
   set transportSvc ""
   foreach svc $svcList {
 if {[string first "TransportChannelService" $svc] != -1} {
 set transportSvc $svc
 }
  }
   if {\{strang} \, \} {
 puts "updatealias: Could not find Transport Channel Service in template "
  } else {
    puts "updatealias: updating the transport channel service alias
    reference ....."
 set channels [lindex [$AdminConfig showAttribute $transportSvc
    transportChannels] 0]
 foreach channel $channels {
 if {[string first "SSLInboundChannel" $channel] != -1 } {
   set origAlias [$AdminConfig showAttribute $channel sslConfigAlias]
   puts "updatealias: Updating sslConfigAlias on channel $channel with
   an original value of $origAlias to a value $sslAlias"
   $AdminConfig modify $channel [list [list sslConfigAlias $sslAlias]]
  }
}
   }
   #--------------------------------------------------------------
   # Guardar todos los cambios
   #--------------------------------------------------------------
   puts "updatealias: saving the configuration"
   $AdminConfig save
  puts "updatealias: done."
}
#-----------------------------------------------------------------
# Principal
#-----------------------------------------------------------------
if { !(\text{~large} == 1) } {
   puts "updateSSLAliasInODRTemplate: this script requires 1
    parameter: ssl alias"
   puts "e.g.: updateSSLAliasInODRTemplate
   CellManager/DefaultSSLSettings"
} else {
   set sslAlias [lindex $argv 0]
   updatealias $sslAlias
}
```
# <span id="page-30-0"></span>**Capítulo 6. Desinstalación de WebSphere Extended Deployment**

En este tema se describe el proceso para desinstalar WebSphere Extended Deployment.

Para poder desinstalar WebSphere Extended Deployment, debe comprobar que la instalación ha sido satisfactoria en el sistema. Si el instalador falla antes de que se copien los archivos de desinstalación en la máquina, no tendrá la opción de desinstalar.

A continuación se describen los pasos para desinstalar el producto del sistema:

- 1. Localice el directorio de desinstalación. El directorio de desinstalación de WebSphere Extended Deployment se puede encontrar en el directorio de WebSphere Application Server Network Deployment <raíz\_instalación>/DeploymentManager/\_uninstXD.
- 2. Ejecute la desinstalación. Puede ejecutar el archivo en un indicador de mandatos en el directorio <raíz\_instalación>/DeploymentManager/\_uninstXD, o puede seleccionar el ejecutable e invocarlo en un entorno de GUI (Windows) realizando una doble pulsación en él.
- 3. Siga las indicaciones y seleccione Finalizar para completar la desinstalación.

# <span id="page-32-0"></span>**Capítulo 7. Configuración de la instalación por primera vez**

Cuando termine la instalación del código de WebSphere Extended Deployment, estará preparado para empezar a configurar el nuevo sistema. En este tema se describe cómo acceder a la ayuda del usuario que hay disponible en la consola para configurar el sistema.

Antes de empezar a configurar el sistema, la consola administrativa del gestor de despliegue debe estar ejecutándose y disponible.

Para acceder a las hojas de instrucciones en la consola, pulse la categoría Hoja de instrucciones.

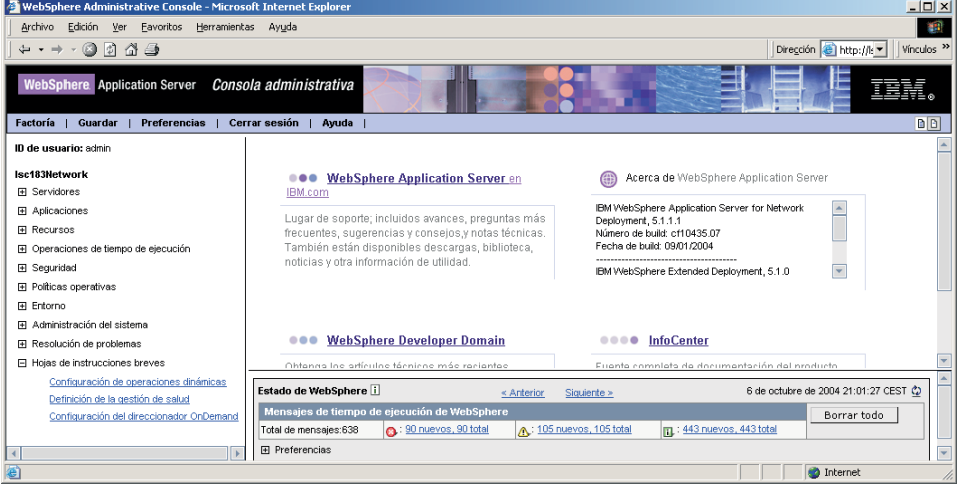

- 1. Seleccione la hoja de instrucciones denominada Configuración de las operaciones dinámicas. Siga las instrucciones de la hoja de instrucciones. Lea toda la información de introducción donde se presentan nuevos conceptos de WebSphere Extended Deployment. Cuando esté preparado para empezar a realizar los pasos que se describen, seleccione la opción Pulsar para actuar y siga las instrucciones. Si necesita ayuda en algún punto, ejecute el archivo de ayuda del panel de la consola. Cuando complete esta hoja de instrucciones, habrá configurado un sistema básico de WebSphere Extended Deployment. A continuación, puede empezar a definir la configuración del Direccionador On Demand.
- 2. Seleccione la hoja de instrucciones denominada Configuración del ODR. Siga las instrucciones de la hoja de instrucciones. De nuevo, lea toda la información de introducción donde se presentan los conceptos de ODR. Cuando esté preparado para empezar a realizar los pasos que se describen, seleccione la opción Pulsar para actuar y siga las instrucciones. Si necesita ayuda en algún punto, ejecute el archivo de ayuda del panel de la consola. Cuando complete esta hoja de instrucciones, habrá configurado una configuración de Direccionador On Demand operativa para sus especificaciones.

Felicidades. WebSphere Extended Deployment ya está instalado y configurado, y puede direccionar trabajo a los servidores de aplicaciones.

# <span id="page-34-0"></span>**Avisos**

Las referencias en esta publicación a productos, programas o servicios de IBM no implica que IBM tenga previsto ponerlos a la venta en todos los países en los que IBM opera. Cualquier referencia a un producto, programa o servicio de IBM no pretende indicar ni implica que sólo se pueda utilizar este producto, programa o servicio de IBM. En su lugar, se puede utilizar cualquier producto, programa o servicio funcionalmente equivalente que no vulnere ningún derecho de propiedad intelectual de IBM. La evaluación y la verificación del funcionamiento con otros productos, excepto aquellos expresamente designados por IBM, es responsabilidad del usuario.

IBM puede tener patentes o aplicaciones pendientes de patente que conciernan al tema de este documento. El suministro de este documento no le da ninguna licencia sobre estas patentes. Puede enviar preguntas acerca de licencias por escrito a:

IBM Director of Licensing IBM Corporation 500 Columbus Avenue Thornwood, Nueva York 10594 USA

# <span id="page-36-0"></span>**Marcas registradas y de servicio**

Los siguientes términos son marcas registradas de IBM Corporation en los Estados Unidos y/o en otros países:

- $\boldsymbol\mathsf{AIX}$
- $AS/400$
- v CICS
- Cloudscape
- $\cdot$  DB2
- DFSMS
- Domino
- Everyplace
- iSeries
- IBM
- IMS
- Informix
- iSeries
- Language Environment
- Lotus
- MQSeries
- MVS
- $\cdot$  OS/390
- RACF
- Redbooks
- $\cdot$  RMF
- SecureWay
- SupportPac
- Tivoli
- ViaVoice
- VisualAge
- v VTAM
- WebSphere
- $z/OS$
- zSeries

Java y todas las marcas registradas basadas en Java son marcas registradas de Sun Microsystems, Inc. en los Estados Unidos y/o en otros países.

LINUX es una marca registrada de Linus Torvalds en los Estados Unidos y/o en otros países.

Microsoft, Windows, Windows NT y el logotipo de Windows son marcas registradas de Microsoft Corporation en los Estados Unidos y/o en otros países. UNIX es una marca registrada de The Open Group en los Estados Unidos y en otros países.

Otros nombres de compañías, productos y servicios pueden ser marcas registradas o de servicio de terceros.